# *The Gigabyte Gazette*

**The Monthly Newsletter**

**of the**

## *Sun City Summerlin Computer Club*

**August 2016**

### **Table of Contents**

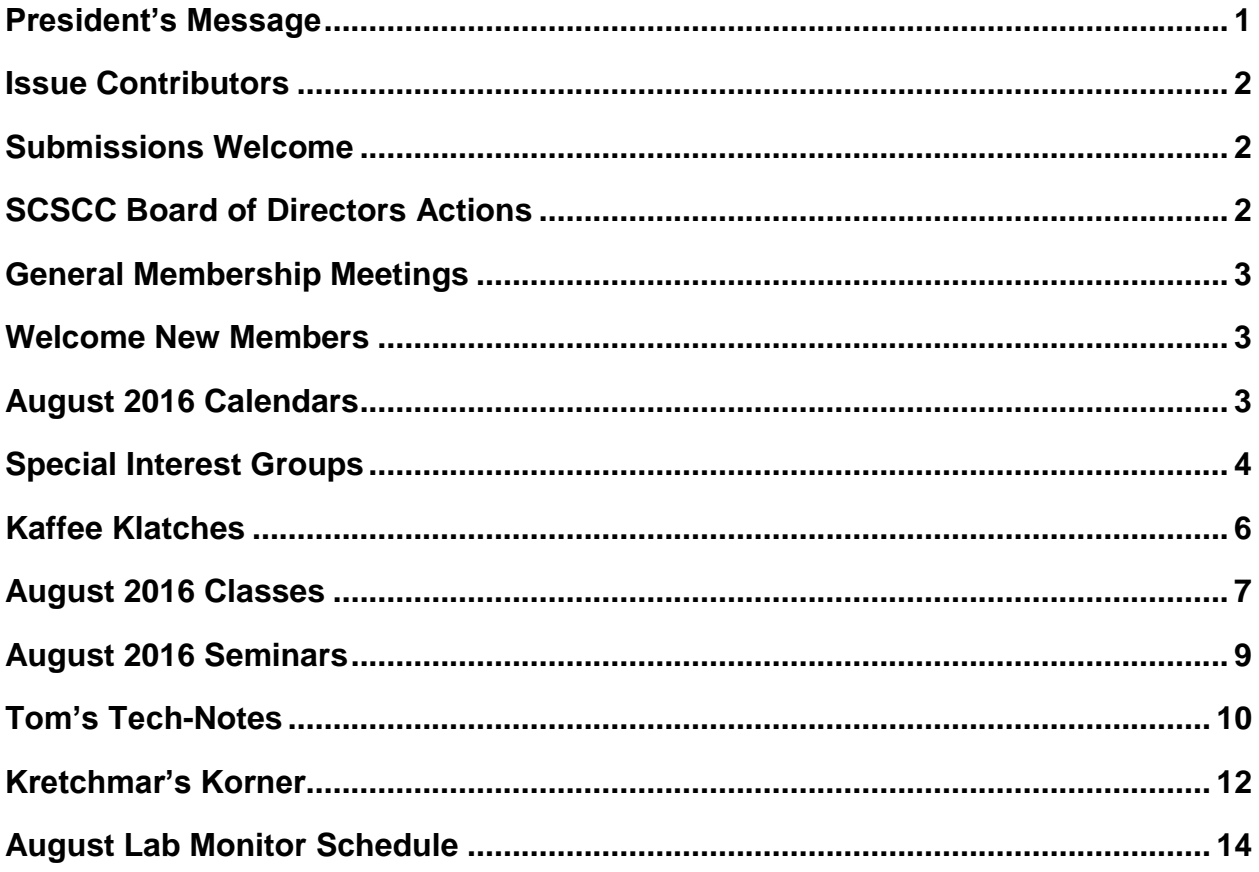

### <span id="page-2-0"></span>**President's Message**

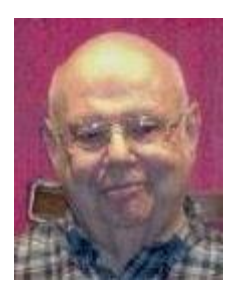

*by Howard Verne*

#### *Dear Computer Club and friends*

August is always a tough month for club activities in Sun City. Many folks are out of town seeking cooler temperatures. Even the ones who stay in town tend to avoid going out, except maybe to the local casino buffets. One notable thing about computers and the Internet is that you can go so many places and see and do so many things while staying in the safe, air-conditioned comfort of your own home.

Enjoy the rest of summer with your families and friends. However keep an eye on the Gigabyte Gazette newsletter and the club calendar. We still will have many seminars, classes and SIGs this month.

Reminder: our **monthly general meeting** will be *DARK* **in August**. Our next general meeting will be at 7 PM on Thursday, September  $1^{st}$ . Our guest speaker will be Kathy Cassell from Las Vegas Metro Police Department. She will speak on crime prevention.

We will continue to have our Tuesday Hardware Sigs and our open Labs. See our website <http://www.scscc.club/> for our latest schedule

A nominating committee will be established in September to nominate officers and board members for 2017.

Your computer club board is arranging our **November appreciation dinner** for all of our great volunteers. To earn an invitation, you only need to volunteer 15 hours of your time to help make our club a success. Call any board member and we will find the right spot for your volunteer service.

**Windows 10 Upgrade:** You should have upgraded by July 29th. If you upgraded and then went back to your old version of Windows, you should be able to upgrade again, any time you like, for free. If you have not upgraded, you can stay with your older version of Windows even after Microsoft ceases support. Currently, Windows 7 "extended support" will continue until 2020. When Microsoft ceases support you will NOT get updates but your computer *will* continue to work. However, your PC's probability of getting infected with a computer virus will steadily increase.

*Howard Verne, President (702) 527-4056 [pres.scscc@gmail.com](mailto:pres.scscc@gmail.com)*

### **Issue Contributors**

<span id="page-3-0"></span>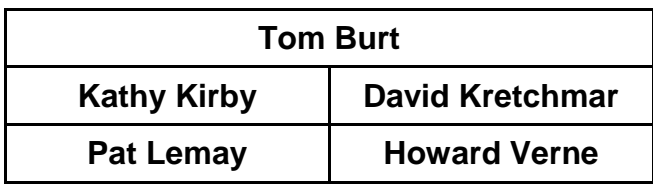

### **Submissions Welcome**

<span id="page-3-1"></span>We are always looking for new information to share with our club members. If you have computer or technical information you would like to share with members of the club, send your articles to Tom Burt at [tomburt89134@cox.net.](mailto:tomburt89134@cox.net) Thank you to everyone for your contributions.

### **SCSCC Board of Directors Actions**

### <span id="page-3-2"></span>**The Computer Club Board of Directors did not meet in July. Accordingly, no actions were taken.**

### **General Membership Meetings**

<span id="page-4-0"></span>There will be no general meeting in August. The Club's regular schedule of seminars, SIGs and classes will continue throughout the summer, though some sessions will be dark due to vacationing presenters.

For Club information go to [www.scscc.club,](http://www.scscc.club/) or contact Howard Verne, President at: 702-527-4056 / email [pres.scscc@gmail.com.](mailto:pres.scscc@gmail.com)

### **Welcome New Members**

<span id="page-4-1"></span>The following new members joined the Computer Club between June 25<sup>th</sup> and July 24<sup>th</sup>.

**Hillel Aronson Diane Hanson Heidi Hawkos**

**John Louis Kelly Bill Kilcorse Jan Skugstad**

### **August 2016 Calendars**

<span id="page-4-2"></span>To view the August classroom and lab calendars, click the following hyperlink:

**[http://www.scscc.club/Calendars/scscc\\_calendar\\_2016-08aug.pdf](http://www.scscc.club/Calendars/scscc_calendar_2016-08aug.pdf)**

### **Special Interest Groups**

<span id="page-5-0"></span>**Special Interest Groups (SIGs) provide a forum for general discussion on a specific computer related subject. Admission to all SIGs is on a first-come, first-seated basis and is subject to the maximum allowed by fire code regulations. All of the following meetings are held in the Classroom. <W> or <M> or <H> indicate whether a SIG would be of interest to a Windows***,* **Macintosh or Hand-held Device (ithing or Android) user.**

#### **Genealogy <W>** *Dark Jun - Aug*

*2nd Thursday, 10:00 a.m.* Karen Ristic (702-749-6489) Genealogy is one of America's most popular and rewarding hobbies. Come; let us help you find your ancestors on the Internet. We will explore helpful, free, sites and assist you in building your family tree. Check out Karen's new series of Family Tree Maker classes in the lab on the *second Tuesday of the month*.

#### **Internet Investing <W/M>**

*3rd Thursday, 9:00 a.m. in even months Next meeting: August 18.* Tom Burt (702-341-7095) The Internet Investing SIG provides a forum for members interested in using Internet resources for researching and managing investments to meet, discuss, and learn more about the topic. The SIG's target audience is members with intermediate computer skills and investment experience, but all members are welcome.

#### **GMail <W/M>** *Dark July, August*

*1st Thursday, 10:00 a.m.* Pat Lemay (702-254-1499) This SIG covers Gmail as well as other Google applications. All members are welcome. This is your place to learn about all things Google.

#### **iPad <iPod, iPhone, iPad>** *Dark for the summer*

*4th Wednesday, 9 a.m.* Zane Clark (702-562-3684) This SIG will be your forum for learning about and discussing the Apple iPhone, iPod and iPad tablet devices. It's for Apple hand-held device owners of all experience levels.

#### **Hardware / Software Repair Lab <W >**

*Every Tuesday, 1:00 p.m. to 4:00 p.m.* Chuck Wolff (702-233-6634) and Chuck Hagen (702-418-2614) The Repair Lab provides **CLUB MEMBERS ONLY** with no cost assistance for those having upgrades and / or hardware and software problems with their computers. Bring in only your PC tower and your problems. Our TECH team will give you our best effort. *Be sure to mark your cables so you can re-connect when you get home*.

#### **Macintosh Users' Group** *Dark for the summer*

*2nd and 4th Tuesday, 6:30 p.m.* Ed Barkin (702-243-6597) and Rose Mary D'Aloisio (702-255-2813) This SIG is for Macintosh users of all experience levels. We will have Q&A, so bring your questions and/or problems.

#### **Photoshop <W>** *Dark for the summer 2nd and 4th Wednesdays, 6:00 p.m.*

Un-moderated discussion group This SIG covers many of the basic elements found in both Adobe Photoshop and Adobe Photoshop Elements, two excellent tools to get professionalquality results. If you wish to enhance your photographs, this SIG will be most helpful and of great value. This SIG's target audience is intermediate to advanced digital imaging users, but all members are welcome.

### **Picasa <W>** *Dark indefinitely 3 rd Mondays, 1:00 p.m.*

Stu Gershon (702-255-3309) Stu conducts this SIG as a monthly workshop, using Picasa 3 as the tool for organizing and editing digital photos. This SIG's target audience is beginner to intermediate digital photography users, but all members are welcome.

#### **Photoshop Elements<W>**

*4th Mondays, 1:00 p.m.* Mary Miles

This SIG covers many of the basic and advanced elements found in Adobe Photoshop Elements, especially layers. If you wish to make the most of your photographs, this SIG will be very helpful. This SIG's target audience is intermediate digital imaging users, but all members are welcome.

#### **Windows 10<W>**

*First and Third Saturdays at 10:30 am* Bill Wilkinson (702-233-4977) Each session will be devoted to assisting new Windows 10 owners in becoming familiar and comfortable with Microsoft's newest operating system for desktop and laptop computers. Assistance will be given individually or in small groups as circumstances warrant. Bill's notes are available by clickin[g HERE.](http://www.scsccbkk.org/)

### **Kaffee Klatches**

<span id="page-7-0"></span>Kaffee Klatches provide a forum for general discussion on all computer-related subjects. Admission to all Kaffee Klatches is on a first-come, first-seated basis and is subject to the maximum allowed by fire code regulations. All of the following meetings are held in the Classroom. **<W> or <M> or <H> indicate whether a SIG would be of interest to a Windows***,* **Macintosh or Hand-held Device (i-thing or Android) user.**

### **Windows 10 Kaffee Klatch <W>**

*First and Third Saturdays, 9:00 a.m.*  Bill Wilkinson (702-233-4977)

If you are a novice or near-beginner computer user, or if you just want some refresher information together with a refreshing cup of coffee, then jump-start or recharge your computing knowledge by attending these Win 10 KK sessions. At each session, attendees will explore from one to four topics of particular interest to beginners and near-beginners. The topics are always announced a couple of days in advance via e-mail to SCSCC members who have subscribed to the club's message board. Each topic is presented in a step-by-step manner and is supported by "how to" notes that can be easily and conveniently downloaded from the [SCSCCBKK.org](http://scsccbkk.org/) web page. Following each "up front" presentation of one or more topics (approximately 60 minutes in duration), an informal open-ended Question and Answer period takes place for those who wish to participate, listen, reflect, or inquire.

### **Kaffee Klatch <W/M/H>**

*Every Tuesday, 8:30 a.m.*  Sandy Mintz (702-838-2525)

This KK is for all users from beginning to advanced. The KK discussions are not restricted to any one subject, computer platform or computer-knowledge level but should be computer or technology related. We will try to answer your questions, help you keep your systems updated and provide some useful "tips and tricks." If you have a tip or information you would like to share, we encourage you to bring it in and share since the SCSCC is built on "neighbor helping neighbor." The fellowship is great, the coffee is good, and the education received from the KK attendees is priceless. Stop by on Tuesday morning and have a cup of coffee with us.

### **August 2016 Classes**

<span id="page-8-0"></span>**Because there are a limited number of computer stations available for hands-on participation, pre-registration is necessary for all classes. See individual class descriptions for details on how to register.**

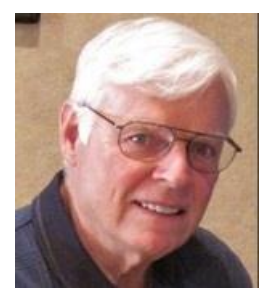

### **BOOT CAMP CLASS for Windows Vista, Win7, Win8.1 and Win10 Users**

*No classes in August* **Each Session Meets from 9 am - noon. Lead instructor: Bill Wilkinson**

**Place Your Name on the Registration List for the Next Three-Session Class**  *(Dates to be Determined as Interest Dictates)*

#### **Course Description:**

Boot Camp is an introductory course designed for residents who are novice users of the Microsoft Windows operating system. **It also serves as an excellent review for intermediate users who want to fill some gaps in their computer knowledge.**

This hands-on class has a **limited enrollment of 12** with each participant working at an individual computer station in the Computer Lab. A team of lead instructor and four coaches will provide step-bystep instruction that will include demonstrations, guided practice and individual coaching assistance.

#### **These strategies will be covered:**

- Secrets for using the mouse and the keyboard effectively
- Basic vocabulary needed for an understanding of Windows (Vista, Win 7, and Win 8.1)
- Managing and organizing your personal data files (documents, pictures, videos, and music)
- Protecting your computer from viruses and other malware
- Safely downloading and installing applications from the Internet
- Efficient and safe use of an Internet browser and search engine.

#### **Course Fee: \$10 for current club members; \$20 for non-members**

#### **Materials include: a step-by-step user's manual and a flash drive**

#### **Registration Details:**

To reserve one of the remaining slots in this final Boot Camp class of 2015, telephone Bill Wilkinson at **702-233-4977**.

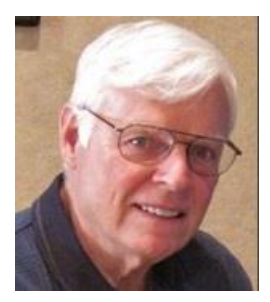

### **WINDOWS 10: the Basics and Beyond**

### **A NINE-HOUR HANDS-ON CLASS**

*No classes in August* **Each Session Meets from 9 am - noon. Lead Instructor: Bill Wilkinson**

### **Place Your Name on the Pre-Registration List for the Next Three-Session Class**

This 9-hour hands-on class, delivered by a team of an instructor and five coaches, will provide participants with a printed manual with over 100 step-by-step strategies and procedures geared specifically to Windows 10.

In addition, we will provide some tips on how to effortlessly make your Windows 10 machine look and feel like your favorite earlier edition of Windows (either XP, Vista, or Win7). Now that's comfort … having the familiarity of your old computer combined with the speed and power of the Windows 10 system!

Prerequisites: Club Membership for 2016 (\$10); Class Fee for Instructional Manual (\$10); comfortable with using a Mouse.

If you are interested in placing your name on a high-priority reservation list for the next available class, simply send an email message to: **[WILKINLV5@COX.NET](mailto:WILKINLV5@COX.NET)** and include the following information:

- Include "**Windows 10 Class**" in the Subject Title
- Your first and last name
- Your 8-digit Sun City Summerlin Association number
- Your telephone number
- Your email address

Your reservation will be acknowledged by return email.

Please note: All hands-on classes are limited to 12 participants. This class fills very quickly.

### **August 2016 Seminars**

<span id="page-10-0"></span>**For Computer Club seminars, there is no requirement for advanced registration unless explicitly stated. Seating is first-come, first-seated.**

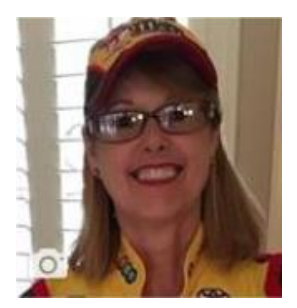

### **Facebook Q&A Lab** *Canceled*

**Wednesday, August 17 th at 1 PM Presenter: Kaynella Williams Location: SCSCC Classroom**

Facebook has more than one billion members online. Chances are your family and friends are already using Facebook – which means it's time for you to join in, too!

This session is planned as a hands-on question and answer event. It will be held in the **classroom**, because the lab is closed. A few experienced Facebook users and I will offer help on your specific Facebook questions such as setting up a new account, how to do something on Facebook, and privacy concerns.

We encourage you to bring your own laptop or tablet.

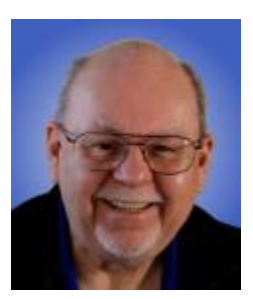

### **Personal Websites With Google Sites**

**Wednesday, August 31st at 9 AM Presenter: Tom Burt Location: SCSCC Classroom**

Building and managing a personal or business website can be a challenge, even for experienced computer users. **Google Sites** offers an alternative that allows you to easily set up and manage a professional-looking website. Even better – it's **FREE**! Google Sites currently hosts many business and personal websites.

This two-hour session will walk through the steps to set up a free account at Google Sites and then to use their web-based authoring tools to create an interesting, great-looking custom personal website. We'll cover how to do simple text posts and then add pictures and other media. We'll look at how to customize the look and feel of your site using templates. We'll look at some of the Google Sites tools that help you manage your site. Finally, we'll look at some guidelines to help make your website easy to use.

The presentation notes can be found at: [http://www.scscc.club/smnr/Google\\_Sites\\_Web\\_Sites.pdf.](http://www.scscc.club/smnr/Google_Sites_Web_Sites.pdf)

### **Tom's Tech-Notes**

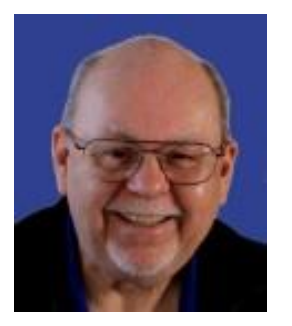

### <span id="page-11-0"></span>**Free Windows Programming Tools - Redux**

#### **Tom Burt, SCSCC Vice-President**

*This is an update to an article I wrote in July, 2014.*

Most of our members are content to simply use software programs that are provided with their operating system, or programs that they purchase or download for free. However, a few may wish to have the freedom and flexibility that comes with being able to create your own custom programs to do some specific function or to use a preferred user interface. Programming an application for Windows can be daunting because so much of the coding effort goes into managing the screen, keyboard and mouse interactions.

For several years, Microsoft has been providing a free version of their developer tools. The newest version is called **Visual Studio 2015 Community**. It includes the Visual Basic, Visual C#, Visual C++ (and other) languages, an extensive set of built in interactive components, plus an Integrated Development Environment with debugger and Microsoft's "Intellisource" assistance to make Windows programming easier than ever. It is designed to run on Windows 10, 8 and 7. It can create many types of applications, including traditional desktop apps, "/Universal/Modern/Metro" apps and web applications. The 2015 edition also supports building applications for IOS and Android.

You can download Visual Studio 2015 Community from the following hyperlink:

#### <https://www.visualstudio.com/en-us/products/visual-studio-community-vs.aspx>

Space here doesn't permit me to even scratch the surface of programming in Visual Studio, which uses the Dot Net framework runtime environment. However, for those interested, I built a simple digital clock-calendar gadget using the earlier VB.Net 2013 version. I use this daily to cross check dates and days for the various websites I maintain. The source code and .EXE file are available to download in a .ZIP file from the smnr area of the Club website at: [www.scs-cc.com/smnr/DClockCalendar.zip.](http://www.scs-cc.com/smnr/DClockCalendar.zip)

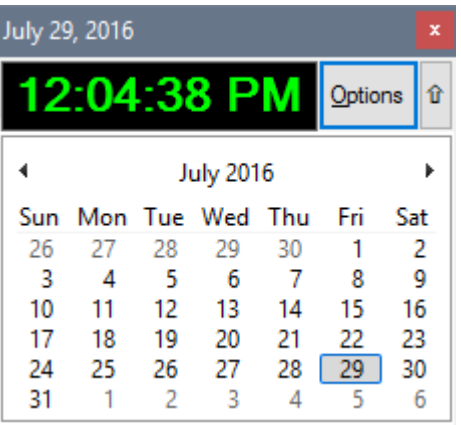

Here are some screen shots of the gadget:

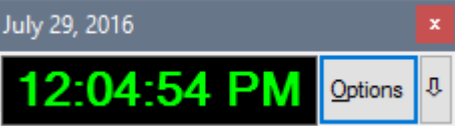

Clock-Calendar gadget showing calendar Clock-Calendar gadget hiding calendar

When fully opened up, the gadget shows both the running time and the calendar. The current date is displayed in the title bar. You can *hide* the calendar part by clicking the small up arrow button to the upper right. You can *show* the calendar by clicking the down arrow button.

To change the settings of the clock, click the Options button. That will open up an Options dialog that lets you change various settings for the running clock such as font, text color, background color, 12-hour or 24 hour format and whether to display seconds along with hours and minutes. You can drag the gadget to any location on the screen. When you close the gadget by clicking the red X, it will remember its last position and automatically use that for its display window.

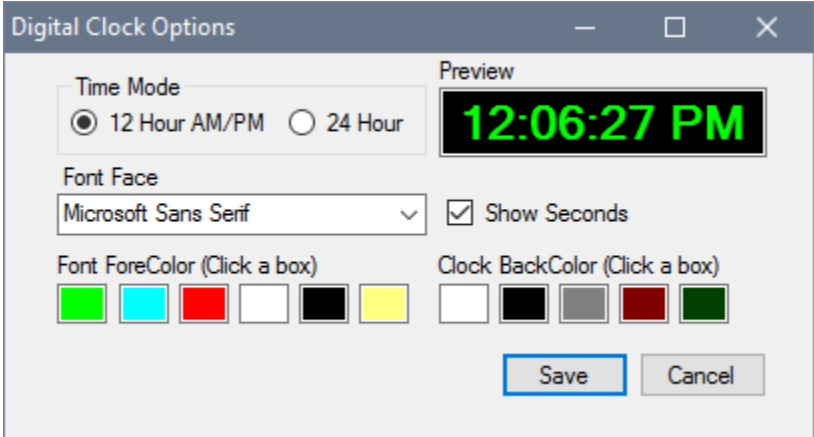

Clock-calendar gadget's Options window used to configure the appearance of the clock.

If you choose to download the DClockCalendar.zip file, save it to a folder on your hard drive. Navigate to that foldet with Windows Explorer, double click the DClockCalendar.zip file to display its contents and finally select Extract to extract the contents of DClockCalendar.zip. Extract into the same folder as the .zip file is in.

To *run* the gadget, just double-click on the DClockCalendar.exe file. To make a desktop *shortcut*, left click the DClockCalendar.exe file to select it, then right-click to bring up a context menu. Choose "Send to" and then "Desktop (create shortcut)".

To view the source code you must first have installed Visual Studio 2015 Community. Double click the DClockCalendar.vbproj file in the extracted set of files. From there you're off and running.

The gadget itself is built as a pair of Windows form objects with some custom control objects (calendar, text box, timer and a couple of buttons) with supporting event handlers. As Windows programs go, it's quite simple – no file I/O, no database I/O.

If there's some interest from our membership, I'm open to doing a few seminars on programming with Visual Studio. Let me know by private e-mail to **tomburt89134@cox.net**.

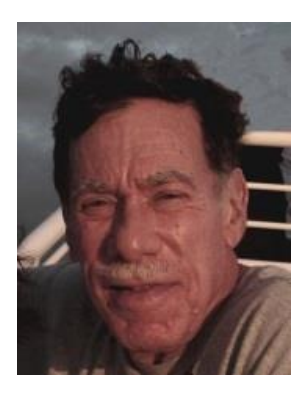

### **Kretchmar's Korner**

<span id="page-13-0"></span>**By David Kretchmar, Computer Hardware Technician**

### **Invisible Browsing and Searching Protecting Your Privacy on the Internet**

As you browse the web, your browser remembers lots of information for you - like the sites you've visited. There may be times when you don't want people with access to your computer to see this information. Invisible (AKA InPrivate, Private, or Incognito, depending on the browser you use) browsing allows you to browse the Internet without saving any information on your computer about searches you've made, or websites and pages you've visited.

Any files you download and save to your computer while you are invisible mode will still remain on your system.

Private browsing helps keep you from being bombarded with advertisements relating to any product or service you've researched or bought on the Internet. Searches done privately cannot be filtered or modified based on any information previously gathered about you; therefore you can be assured get a less pre-selected and filtered view of the world.

Remember that any browsers' private mode only keeps that browser from storing information about the websites that you have visited. The websites you visit may still have a record of your visit, although they should not be able to identify you by name or know personal information about you, unless you provide it. A site on the Internet will only see you as your Internet Protocol (IP) address; an IP address is something like, "68.227.63.194". This is all a site knows about you by virtue of your viewing the site, either in private mode or not. An analysis of that address reveals it belongs to Cox Communications in Las Vegas, but that's about all.

Internet Service Providers such as Cox and CenturyLink can and do store information about your surfing habits, which could make that 'incognito' surfing session on Google Chrome a little less incognito than you might think. Cox and CenturyLink do not reveal a customer's IP address logs without process (usually a summons or court order).

Cox states that it retains surfing records up to 6 months, and CenturyLink says it retains these records for a year.

Currently there are no mandatory data retention laws in the United States. In Europe, Internet providers are required to track IP-address assignments so these can be linked to specific subscriber accounts.

There are Congressional proponents in favor of passing laws that would effectively reduce privacy on the Internet. This will be accomplished under a bill titled something like, "Protecting Children from Internet Pornographers Act" or "Securing our Homeland from Terrorists Act"; ISPs will be required to keep detailed IP-address logs for a specific period of time.

For now, however, no logs are required by law.

If you want to get serious about protecting your privacy on the Internet, here's how private browsing works in Internet Explorer, Mozilla Firefox, and Google Chrome.

#### **Internet Explorer**

Open Internet Explorer, click on the Gear icon in the upper right corner of you Internet Explorer browser window, Safety, and then select "InPrivate Browsing". Alternately if you are showing your menu bar the path is Tools, "InPrivate Browsing".

#### **Mozilla Firefox**

Open Firefox, click on the 3 horizontal lines at the top right corner of the window, and click on "New Private Window".

#### **Google Chrome**

Open Chrome, click on the 3 horizontal lines at the top right corner of the window, and click on "New Incognito Window".

#### **Another Privacy Tool: DuckDuckGo "The search engine that doesn't track you."**

DuckDuckGo is an anonymous search engine that has been around for just about 6 years. It can be accessed using any browser by entering [duckduckgo.com](http://www.duckduckgo.com/) in the browser address bar.

DuckDuckGo was completely redesigned and released in May 2014, so if you've been disappointed by the product in the past, you might want to give it another try.

I compared DuckDuckGo to Google in searching power, and the results were very similar. DuckDuckGo calls itself a search engine of search engines and I have to wonder if Google results are among the results included.

DuckDuckGo is weak in such areas as maps and conversions and of course cannot offer anything close to the full Google Chrome experience (and privacy compromise).

DuckDuckGo has a porn filter on by default, which might be a plus for some. It also seems to do a slightly better job than Google of identifying which search results are paid ads, and which results are from a reasonably reliable source.

By Doing a search in DuckDuckGo or in invisible mode in your browser, you can maintain your privacy and avoid the advertising thrown at you based on data harvested from your Internet activity.

### **August Lab Monitor Schedule**

<span id="page-15-0"></span>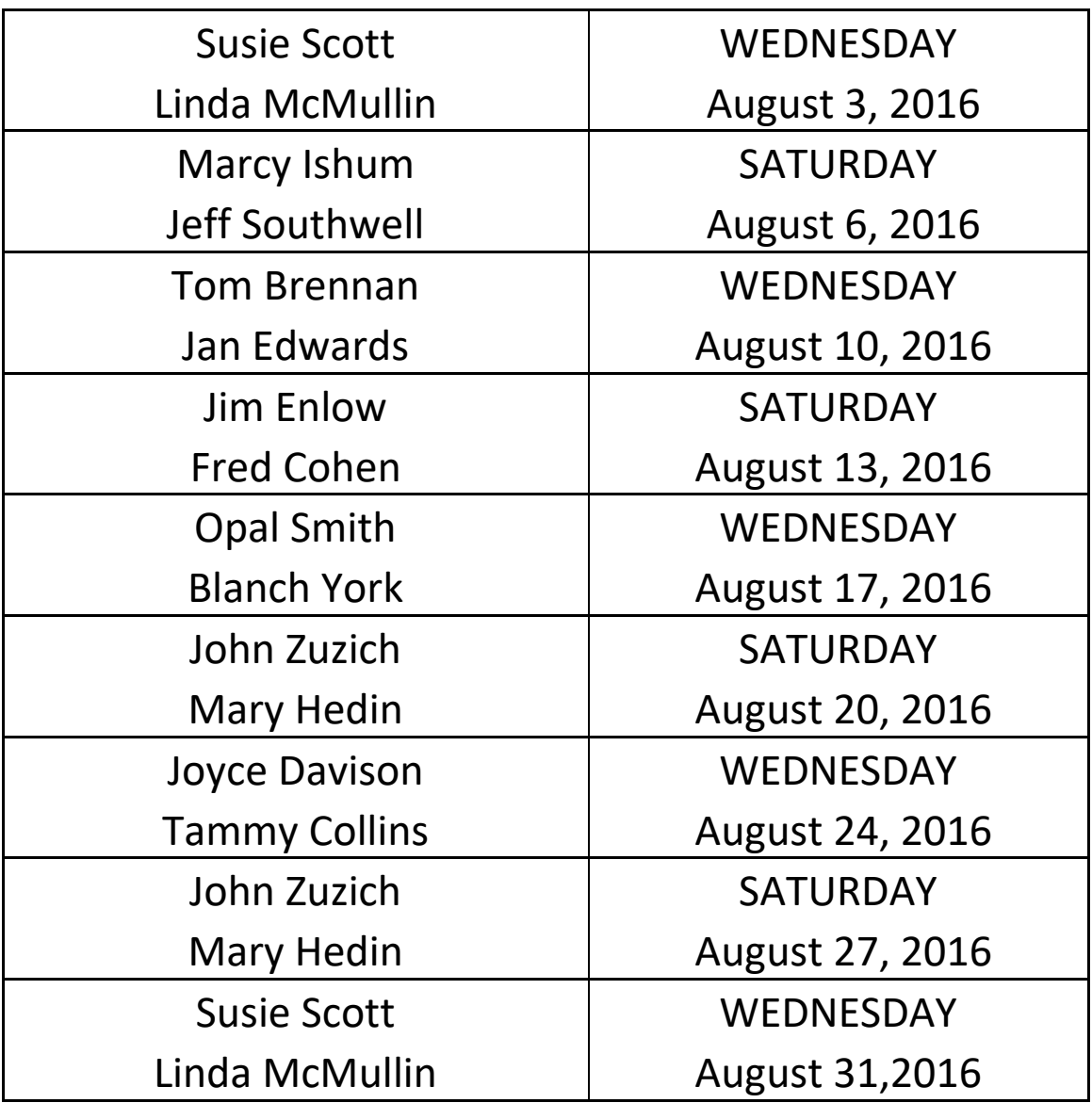

For the summer, the Open Lab sessions will be limited to two per week: 9 am to noon on Wednesdays and Saturdays.